# **การสั่งยาให้ค านวณเม็ดยาอัตโนมัติตามวันนัด**

## ส าหรับคลินิกโรคเรื้อรัง

#### **1. การก าหนดค่า รายการวิธีการใช้ยา**

โปรแกรม  $\text{HOSxP} > \text{Tools} > \hat{\text{U}}$ ารุงรักษาระบบ > ลงทะเบียน > รายการวิธีการใช้ยา

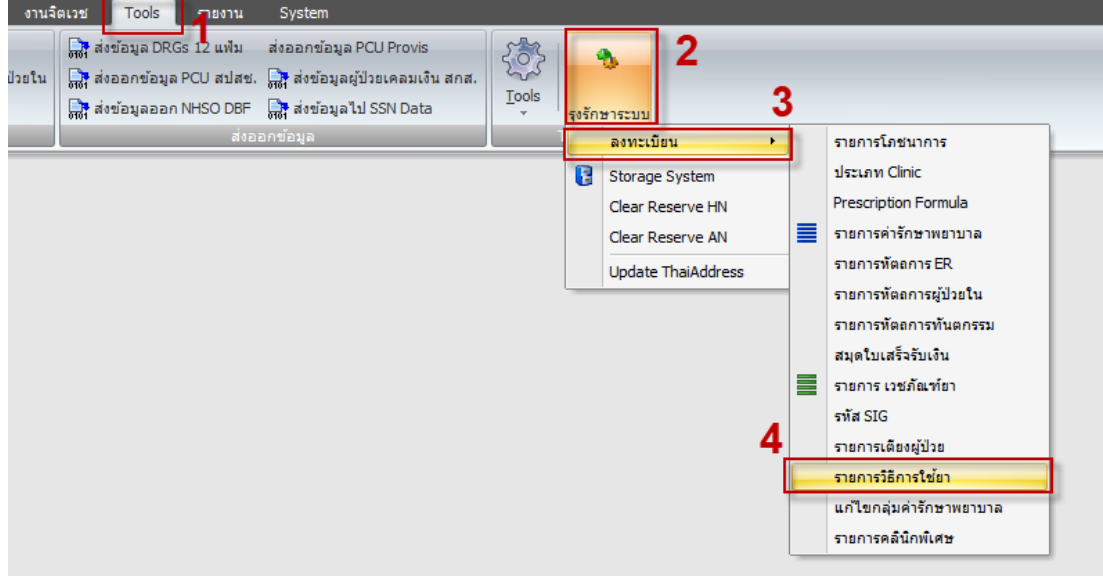

#### ก าหนดการกินต่อครั้ง และต่อวัน

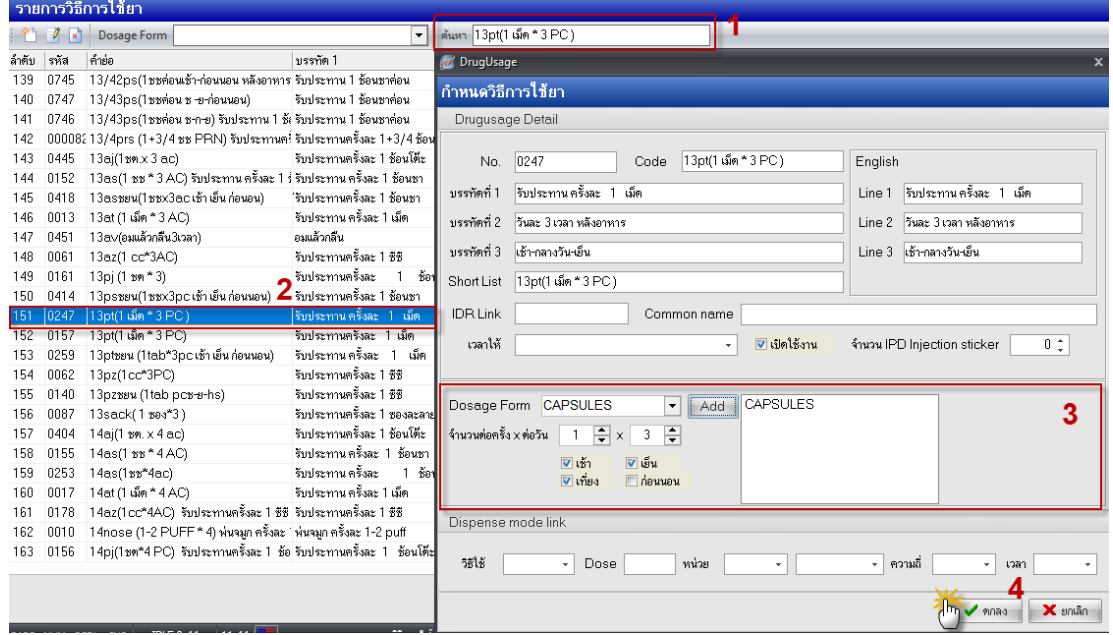

**หมายเลข 1** ค้นหาวิธีการใช้ยา

**หมายเลข 2** เลือกชื่อวิธีการใช้ยาที่ต้องการแก้ไข

<u>หมายเลข 3</u> กำหนดการกินต่อครั้ง และต่อวัน (ต่อครั้ง= 1 เม็ด หรือ 0.5 ครึ่งเม็ด) X (ต่อวัน = จำนวนมื้อ เช้า,เที่ยง,เย็น,ก่อนนอน)

> จำทำโดยงานสารสนเทศ ฝ่ายบริหาร รพ.ปากพะยูน |คู่มือการสั่งยาให้คำนวณเม็ดยาอัตโนมัติตามวันนัด ส าหรับคลินิกโรคเรื้อรัง

์ตัวอย่างการกำหนดวิธีการใช้ยา ให้คำนวณตามวันนัด

| ชื่อยา                                   | วิธีใช้                                           |
|------------------------------------------|---------------------------------------------------|
| SIMVASTATIN 20 MG.(เก็บให้พ้นแสง) . เม็ด | 11ht (1 เม็ดก่อนนอน) รับประทานครั้งละ 1 เม็ด      |
| Losartan 100 mg. เม็ด                    | .52pt(1/2 เม็ด * 2PC) รับประทานครั้งละ ครึ่ง เม็ด |
| LORAZEPAM 0.5 mg. เม็ด                   | 1ht (1 เม็ด HS) รับประทาน ครั้งละ   1<br>เม็ด     |
| MULTIVITAMIN tab. . mg. เม็ด             | 13pt(1 เม็ด * 3 PC)                               |

**Ex.1** "1ht (1 เม็ด HS) รับประทาน ครั้งละ 1 เม็ด"

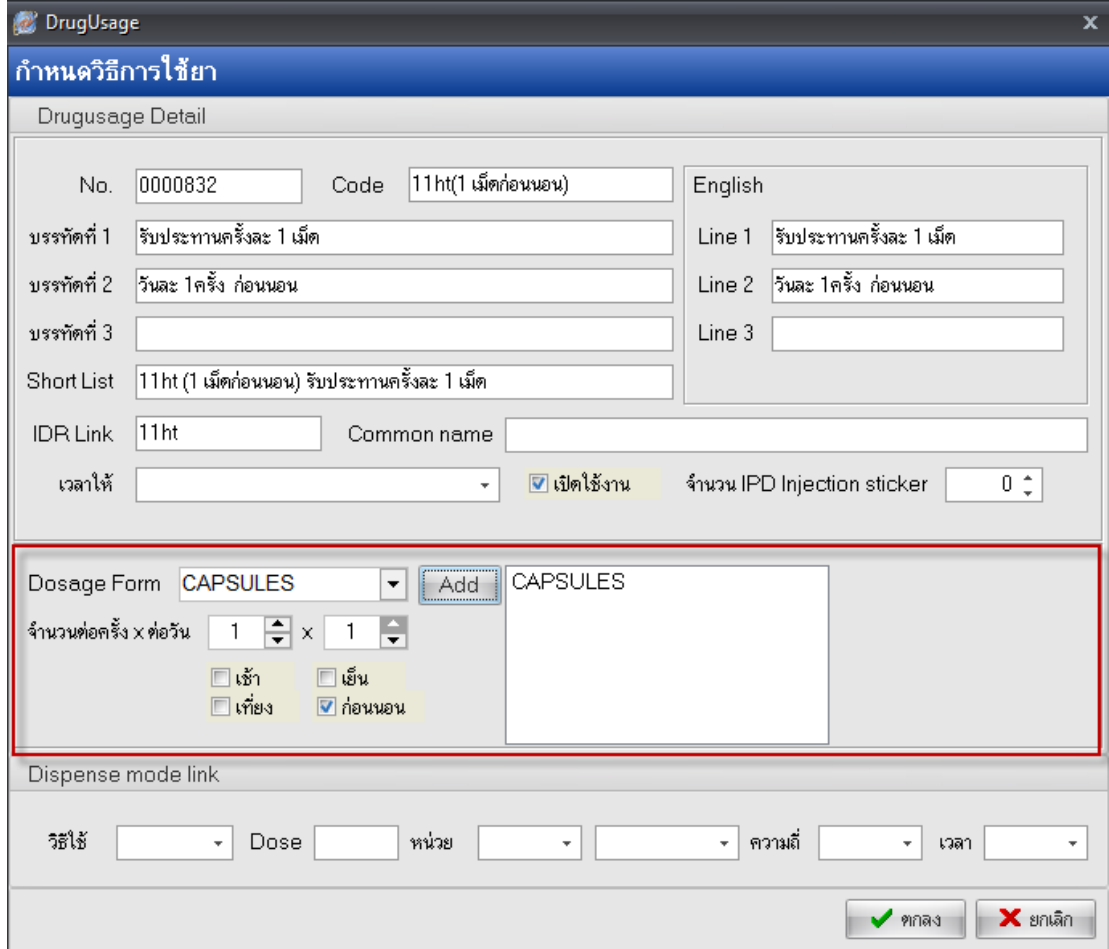

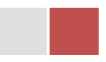

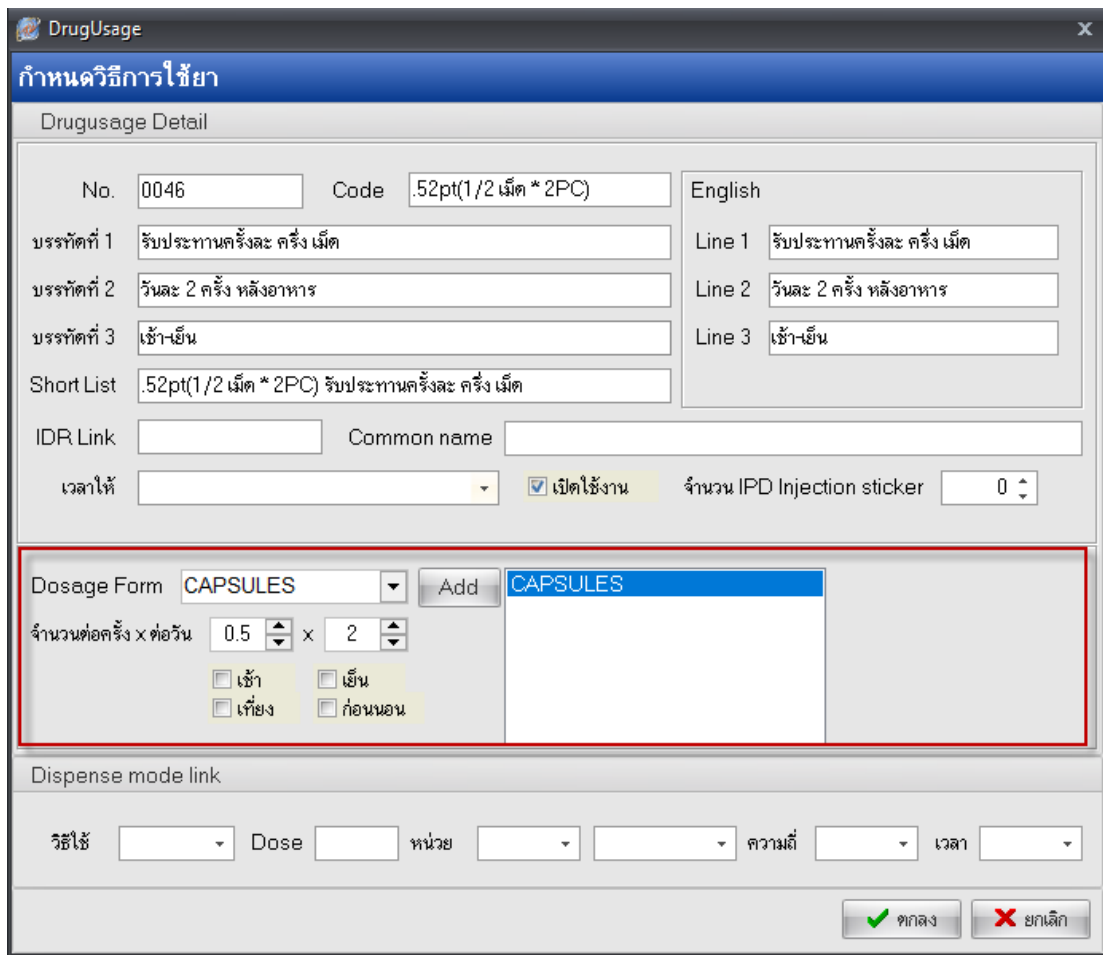

**Ex.2** ".52pt(1/2 เม็ด \* 2PC) รับประทานครั้งละ ครึ่ง เม็ด"

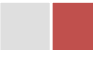

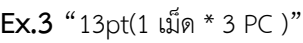

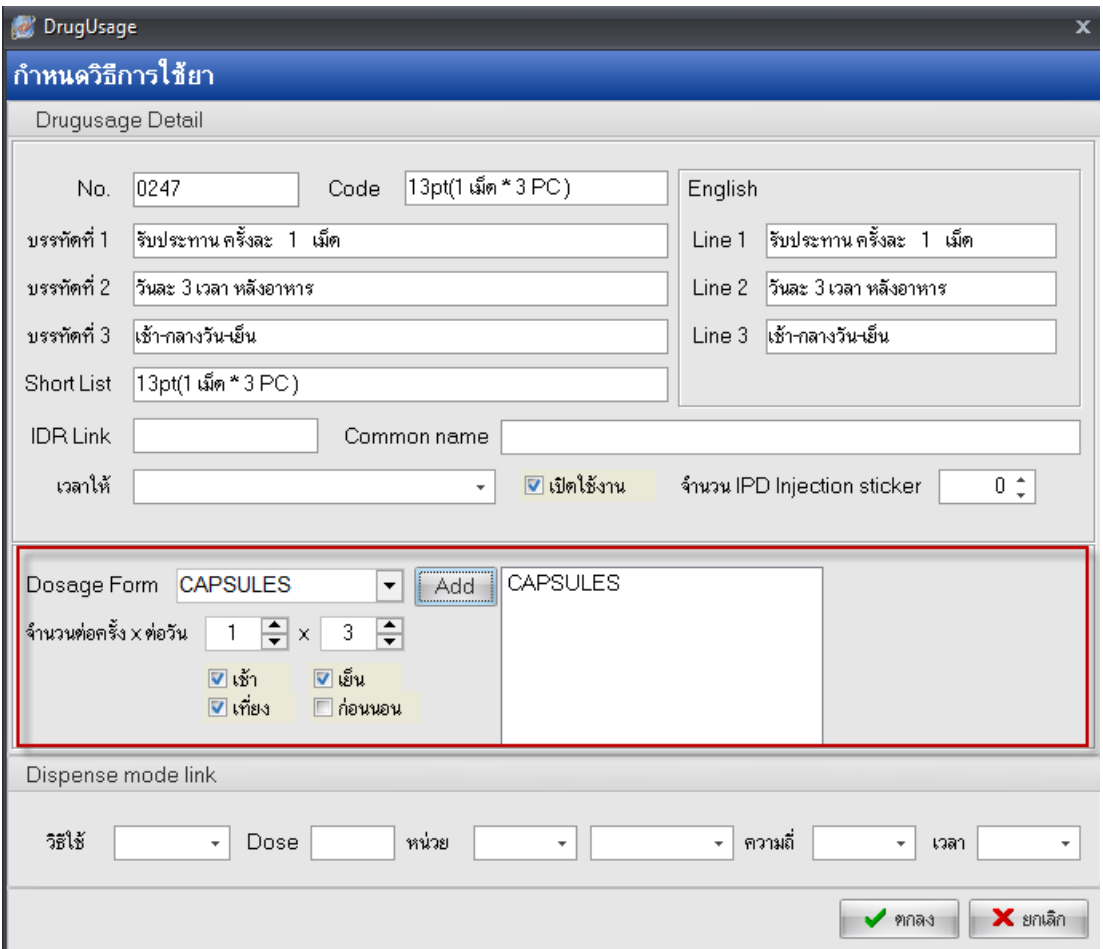

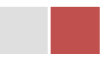

# **2. ขั้นตอนการใช้งาน**

#### 1 ลงนัดผู้ป่วย

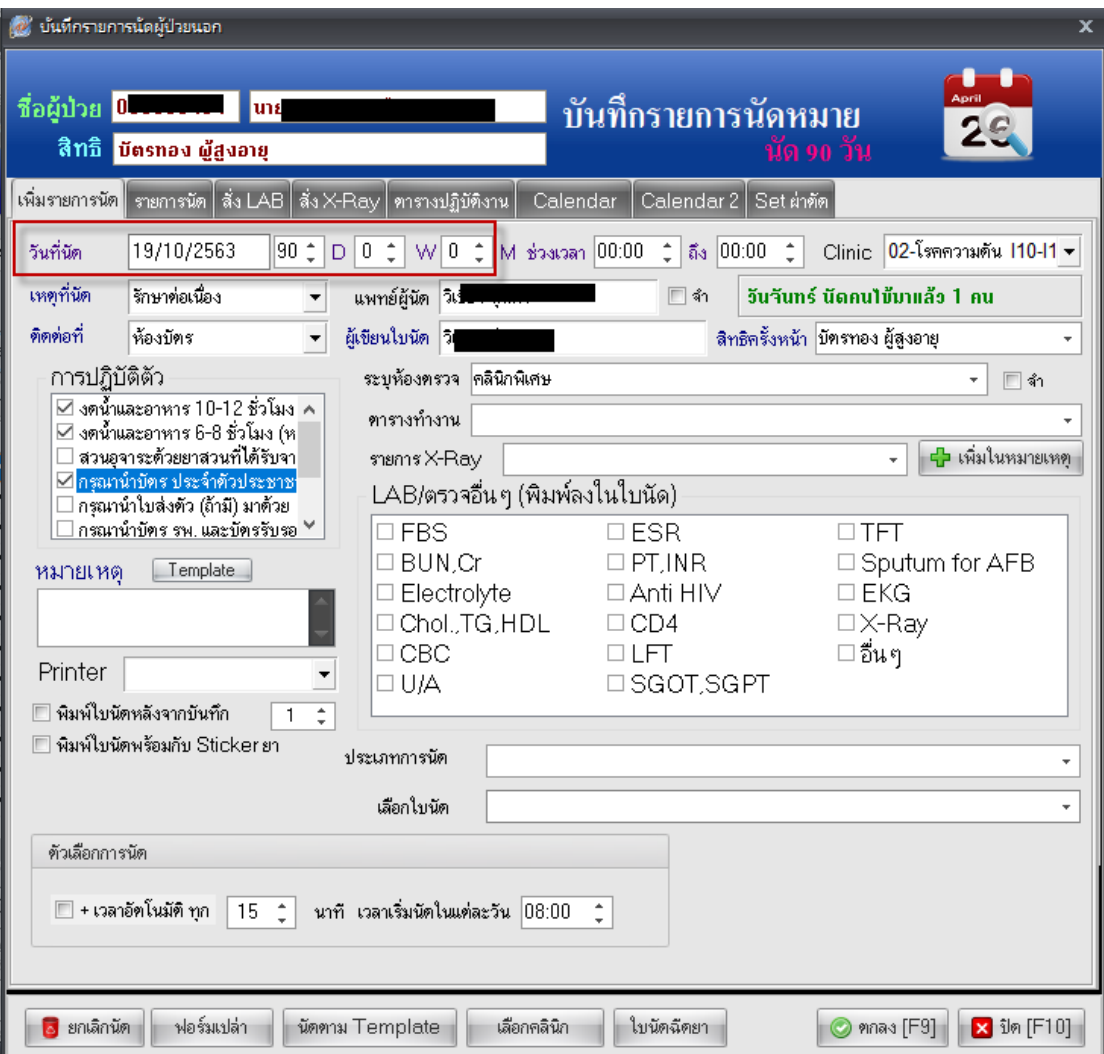

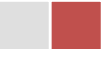

### 2 สั่งยา

้สั่งยาด้วยวิธี Remed (ให้คลิกถูกช่อง "ใส่จำนวนอัตโนมัติตามวันนัด" หมายเลข2)

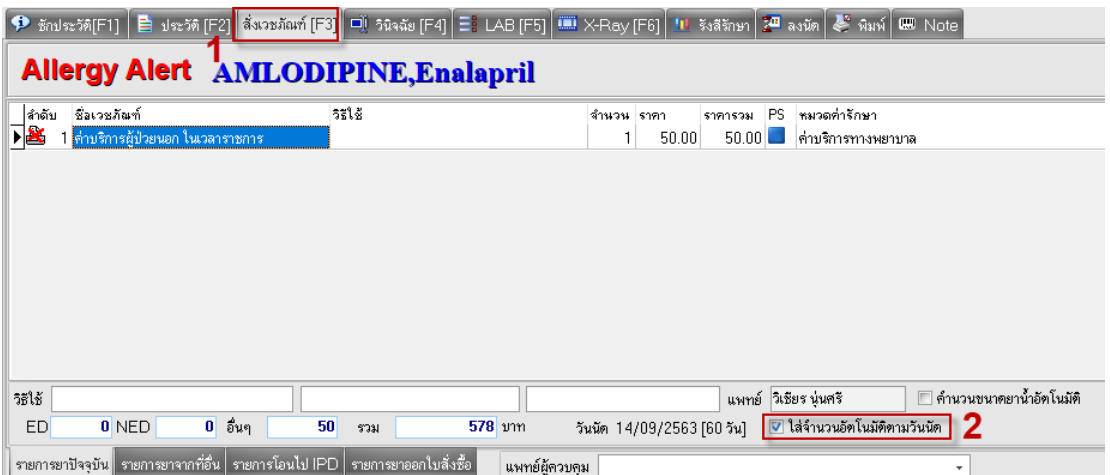

เลือก F2 ประวัติ > เลือกวันที่ให้บริการที่ต้องการ Remed ยา ผู้ป่วย

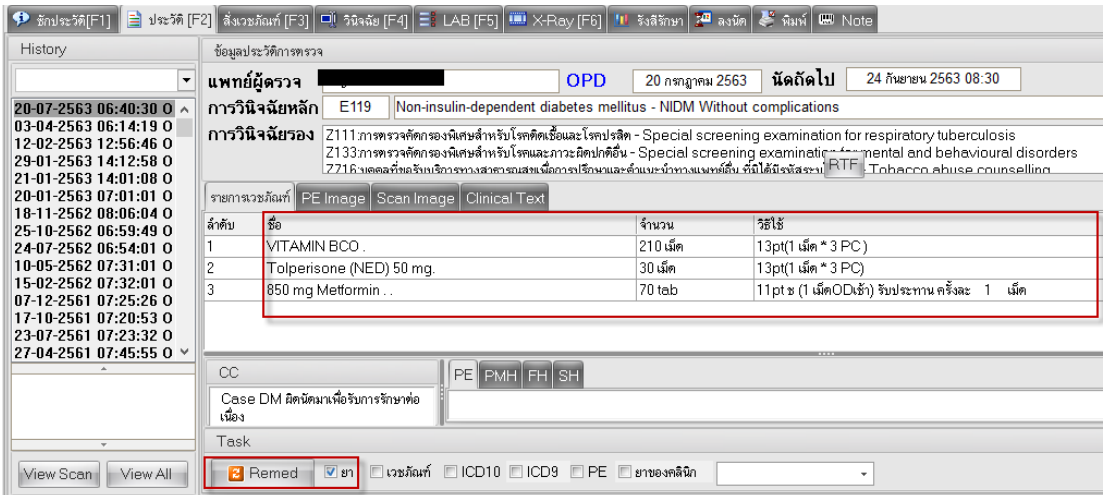

หลังจากนั้นโปรแกรมก็จำคำนวณเม็ดยาอัตโนมัติให้ ดังรูป

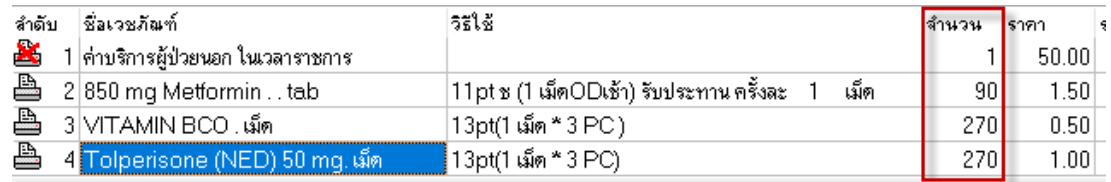

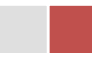

ู้สั่งยาแบบปกติ หลังจากใส่ชื่อยาเรียบร้อยแล้วให้กดปุ่ม ctrl และ w (ctrl+w) > ให้ระบุจำนวนวันัด > กดปุ่ม

ตกลง

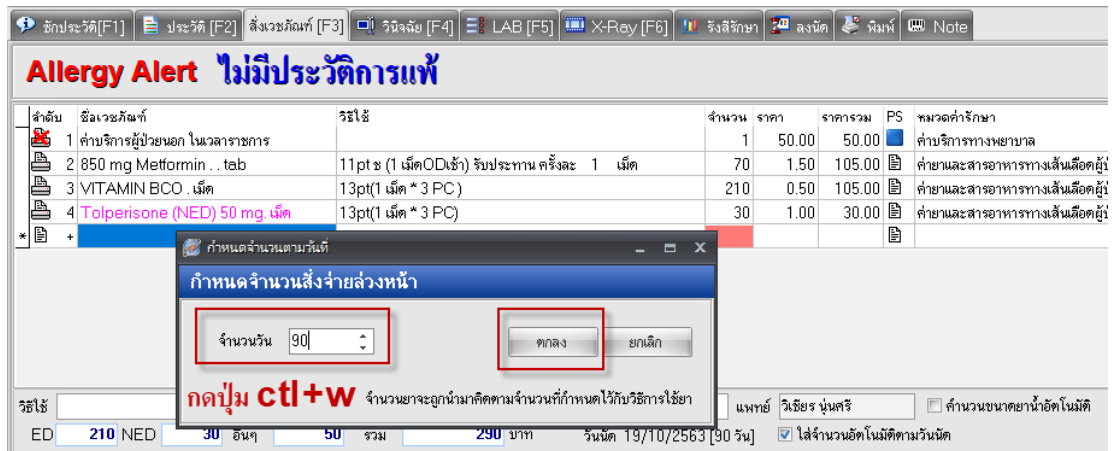

หลังจากนั้นโปรแกรมก็จำคำนวณเม็ดยาอัตโนมัติให้ ดังรูป

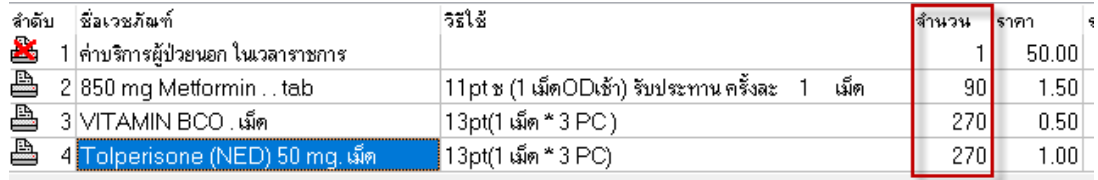

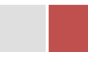